## How to be private

Members can easily set their privacy to

Click on the log-in button - and click on View Profile

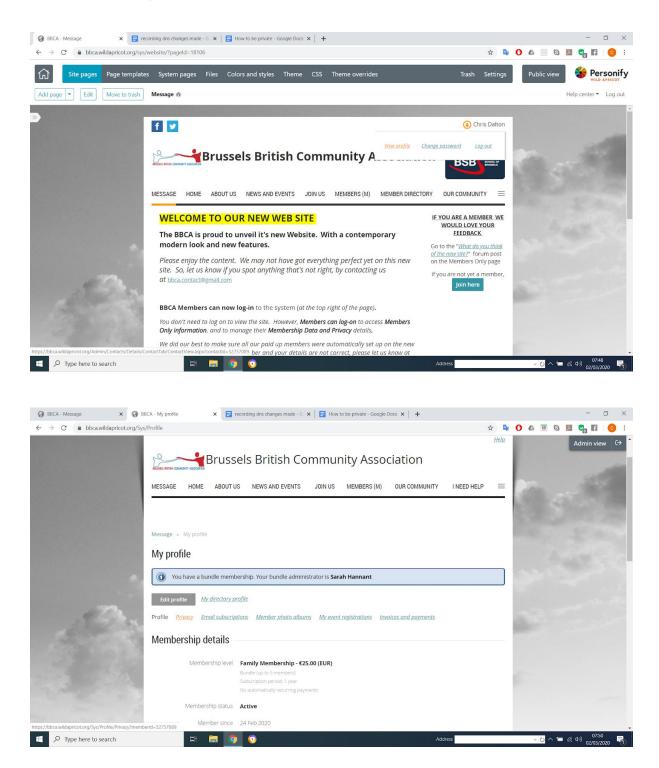

## **Click on Privacy**

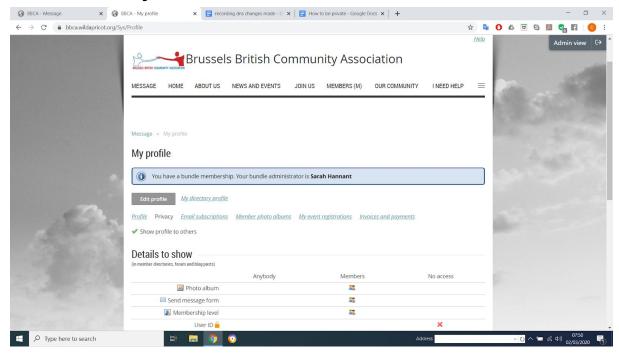

Click "Edit Profile"
Untick Box - "show profie to others"
Click "Save"

That's it. Other members will no longer see your profile or any of your data.